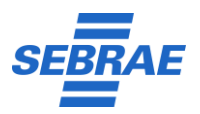

# **1. Objetivo do Processo**

Estabelecer as atividades necessárias para identificar, documentar e armazenar os termos de negócio utilizados no Sebrae.

## **2. Referências**

Política Geral de Gestão de Dados.

Instrução Normativa de Qualidade de Dados

## **3. Visão Geral dos Fluxos deste Processo**

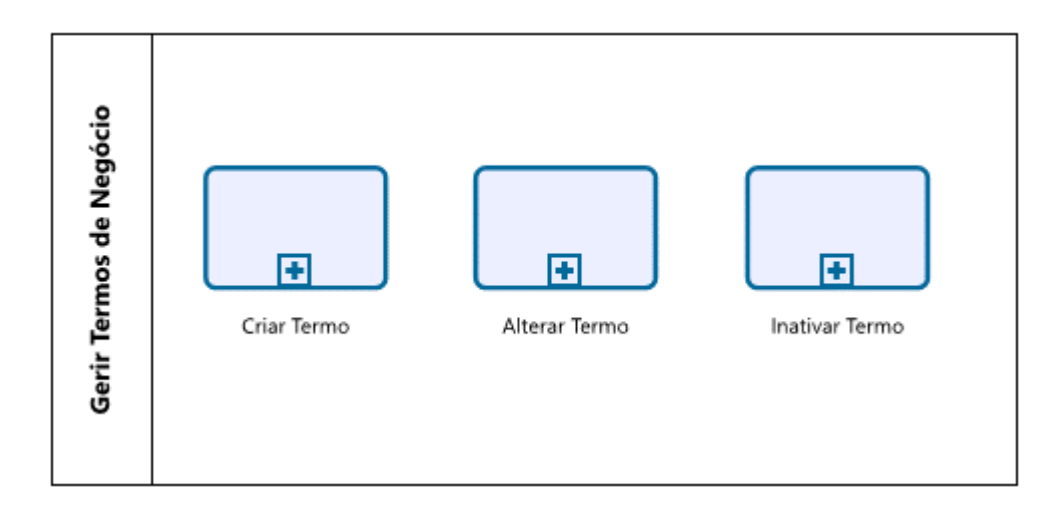

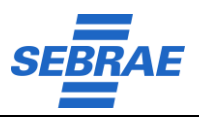

## **4. Detalhamento do Fluxo**

### **4.1 Criar Termo de Negócio**

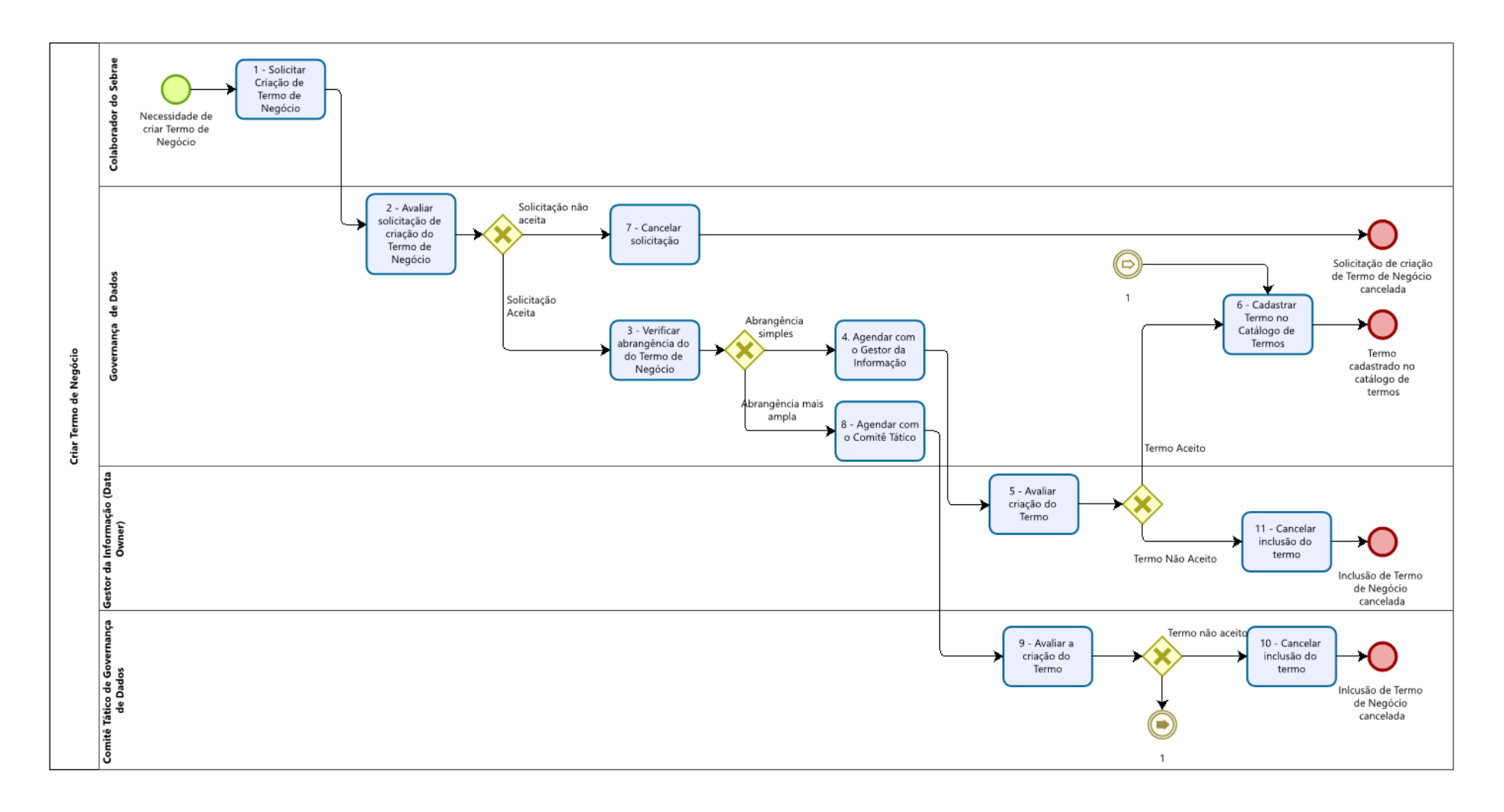

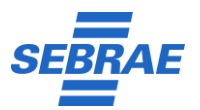

#### **Descrição das atividades:**

**1** – Após consultar o catálogo de termos de negócio vigente, o colaborador do Sebrae solicita a criação de um termo de negócio. A solicitação deve conter o nome do termo, sua definição escrita de forma clara, sem ambiguidades e as razões que motivaram a solicitação da sua criação.

**2** – A equipe de Governança de Dados avalia a solicitação recebida. Caso ela não faça sentido, ou já exista um termo de negócio, ou esteja muito incompleta a solicitação é cancelada (passo 7). Caso contrário o fluxo do processo segue para validar a criação do termo.

3 – A equipe de Governança de Dados verifica a abrangência do termo. Caso o termo seja de abrangência simples, limitada a uma ou poucas áreas organizacionais a validação será feita somente com o Gestor da Informação – Data Owner (passo 4). Caso contrário, como por exemplo uma abrangência corporativa, o fluxo segue para validação com o Comitê Tático de Governança de Dados.

**4** – A equipe de Governança de Dados agenda validação com o Gestor da Informação – Data Owner.

**5** – O Gestor da Informação (Data Owner) avalia a criação do termo com o apoio da equipe de Governança de Dados. Se aceito segue para a equipe de Governança de Dados cadastrar o termo no Catálogo de Termos (passo 6). Caso contrário o processo de inclusão do termo é encerrado (passo 11).

**6** – A equipe de Governança de Dados cadastra o termo de negócio no catálogo de termos.

**7** – A equipe de Governança de Dados cancela a solicitação de inclusão do termo.

**8** – A equipe de Governança de Dados agenda validação com o Comitê Tático de Governança de Dados.

**9** – O Comitê Tático de Governança de Dados avalia a criação do termo com o apoio do representante da equipe de Governança de Dados. Se aceito segue para a equipe de Governança de Dados cadastrar o termo no Catálogo de Termos (passo 6). Caso contrário o processo de inclusão do termo é encerrado (passo 10).

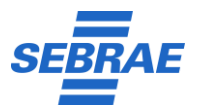

- **10** O Comitê Tático de Governança de Dados cancela a inclusão do termo.
- **11** O Gestor da Informação Data Owner cancela a inclusão do termo.

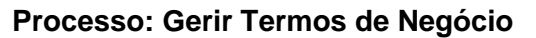

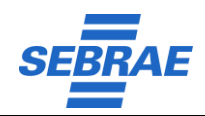

### **4.2 Alterar Termo de Negócio**

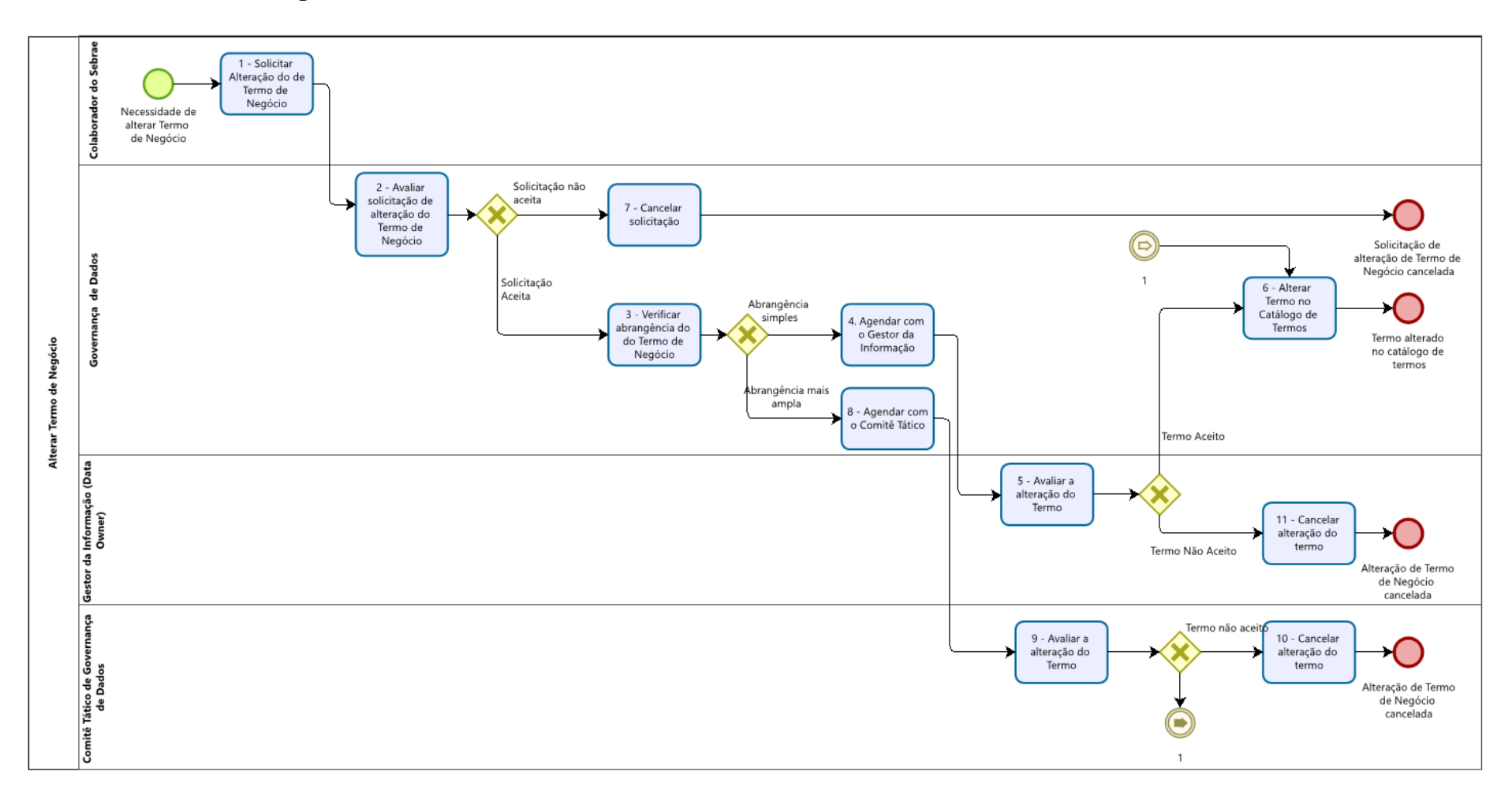

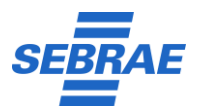

#### **Descrição das atividades:**

**1** – Após consultar o catálogo de termos de negócio vigente, o colaborador do Sebrae solicita a alteração de um termo de negócio. A solicitação deve conter o nome do termo, sua nova definição escrita de forma clara, sem ambiguidades e as razões que motivaram a solicitação da sua alteração.

**2** – A equipe de Governança de Dados avalia a solicitação de alteração recebida. Caso ela não faça sentido ou esteja muito incompleta a solicitação de alteração é cancelada (passo 7). Caso contrário o fluxo do processo segue para validar a alteração do termo.

3 – A equipe de Governança de Dados verifica a abrangência do termo. Caso o termo seja de abrangência simples, limitada a uma ou poucas áreas organizacionais a validação da alteração será feita somente com o Gestor da Informação – Data Owner (passo 4). Caso contrário, como por exemplo uma abrangência corporativa, o fluxo segue para validação da alteração com o Comitê Tático de Governança de Dados.

**4** – A equipe de Governança de Dados agenda validação da alteração com o Gestor da Informação – Data Owner.

**5** – O Gestor da Informação (Data Owner) avalia a alteração do termo com o apoio da equipe de Governança de Dados. Se aceito segue para a equipe de Governança de Dados atualizar o termo no Catálogo de Termos (passo 6). Caso contrário o processo de alteração do termo é encerrado (passo 11).

**6** – A equipe de Governança de Dados altera o termo de negócio no catálogo de termos.

**7** – A equipe de Governança de Dados cancela a solicitação de alteração do termo.

**8** – A equipe de Governança de Dados agenda validação da alteração com o Comitê Tático de Governança de Dados.

**9** – O Comitê Tático de Governança de Dados avalia a alteração do termo com o apoio do representante da equipe de Governança de Dados. Se alteração for aceita segue para a equipe de Governança de Dados alterar o termo no Catálogo de Termos (passo 6). Caso contrário o processo de alteração do termo é encerrado (passo 10).

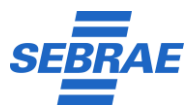

- **10** O Comitê Tático de Governança de Dados cancela a alteração do termo.
- **11** O Gestor da Informação Data Owner cancela a alteração do termo.

**Processo: Gerir Termos de Negócio**

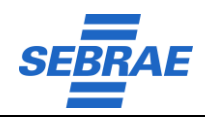

### **4.3 Inativar Termo**

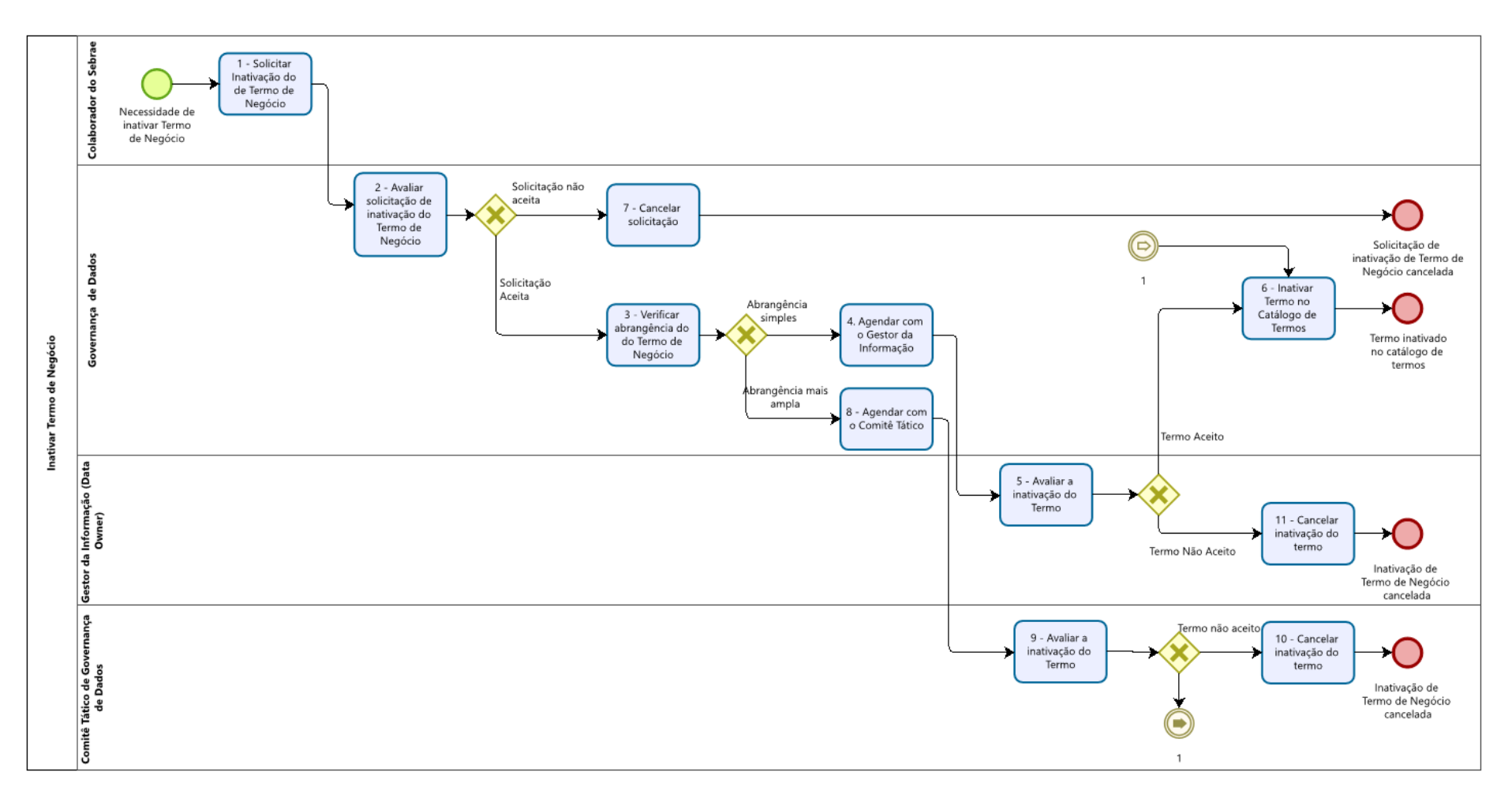

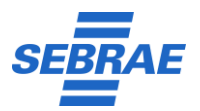

#### **Descrição das atividades:**

**1** – Após consultar o catálogo de termos de negócio vigente, o colaborador do Sebrae solicita a inativação de um termo de negócio. A solicitação deve conter o nome do termo e as razões que motivaram a sua inativação.

**2** – A equipe de Governança de Dados avalia a solicitação recebida. Caso ela não faça sentido ou esteja muito incompleta a solicitação é cancelada (passo 7). Caso contrário o fluxo do processo segue para validar a inativação do termo.

3 – A equipe de Governança de Dados verifica a abrangência do termo. Caso o termo seja de abrangência simples, limitada a uma ou poucas áreas organizacionais a inativação será feita somente com o Gestor da Informação – Data Owner (passo 4). Caso contrário, como por exemplo uma abrangência corporativa, o fluxo segue para inativação com o Comitê Tático de Governança de Dados.

**4** – A equipe de Governança de Dados agenda a inativação com o Gestor da Informação – Data Owner.

**5** – O Gestor da Informação (Data Owner) avalia a inativação do termo com o apoio da equipe de Governança de Dados. Se for aceita, segue para a equipe de Governança de Dados inativar o termo no Catálogo de Termos (passo 6). Caso contrário o processo de inativação do termo é encerrado (passo 11).

**6** – A equipe de Governança de Dados inativa o termo de negócio no catálogo de termos.

**7** – A equipe de Governança de Dados cancela a solicitação de inativação do termo.

**8** – A equipe de Governança de Dados agenda validação da inativação do termo com o Comitê Tático de Governança de Dados.

**9** – O Comitê Tático de Governança de Dados avalia a inativação do termo com o apoio do representante da equipe de Governança de Dados. Se aceita segue para a equipe de Governança de Dados inativar o termo no Catálogo de Termos (passo 6). Caso contrário o processo de inativação do termo é encerrado (passo 10).

**10** – O Comitê Tático de Governança de Dados cancela a inativação do termo.

**11** – O Gestor da Informação – Data Owner cancela a inativação do termo.